AS-9500 2D Area-Imaging Scanner Quick Installation Guide

This QIG provides demonstration, installation and programming barcode for AS-9500 2D Area-

# **Get Connected**

Empower the Barcode

AS-9500 2D Area-Imaging scanner can connect to a PC for operation.

Imaging Scanner. Product safety information is also included.

- 1. Power off the PC.
- 2. Connect the proper interface cable to AS-9500 and to the matching port on the computer.

# RS-232:

- i. Connect the serial interface cable to the AS-9500 and to the serial port on the computer.
- ii. Connect the power supply to the serial interface cable then plug in the power socket.

## USB-HID & USB-Virtual COM :

Connect the USB interface cable to the AS-9500 and to USB port on the computer.

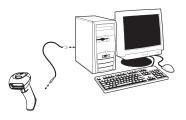

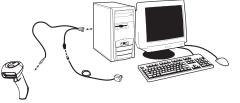

- 3. Power on the PC.
- 4. Configure the proper interface for AS-9500 by scanning the interface barcode below: (Intsall the driver from CD-ROM if **USB Virtual COM** interface is configured.)

# **Interface Setting**

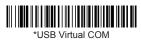

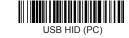

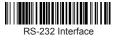

#### **Restore to Default Setting**

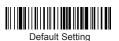

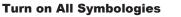

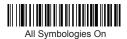

USB HID (MAC)

The **green** aiming beam should be centered over the bar code, but it can be positioned in any direction for a good read.

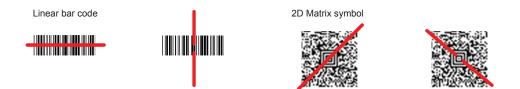

## **Programming Barcodes**

## Scanning Mode

- Image: VGA is On, the image is 640x480 pixels. VGA is Off, the image is 752x480 pixels.
- Manual Trigger: The Imager scans until a bar code is read, or until the trigger is released.
- Presentation: The LEDs are either off or at the lowest power for ambient conditions until a bar code is presented to the imager.

## <u>Centering</u>

A

Scan Centering On, the imager only reads codes that intersect the centering window and specify the area by the **Top, Bottom, Left,** or **Right** barcodes

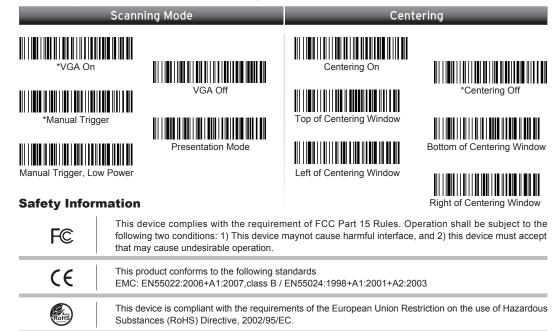

This device is compliant with requirement of BSMI and granted ID No. R3A078